# Procédure de dépôt d'une demande de modification :

## 1. Documents à modifier

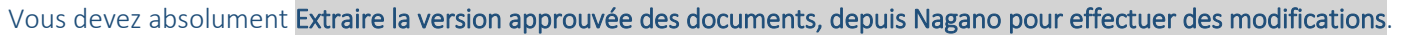

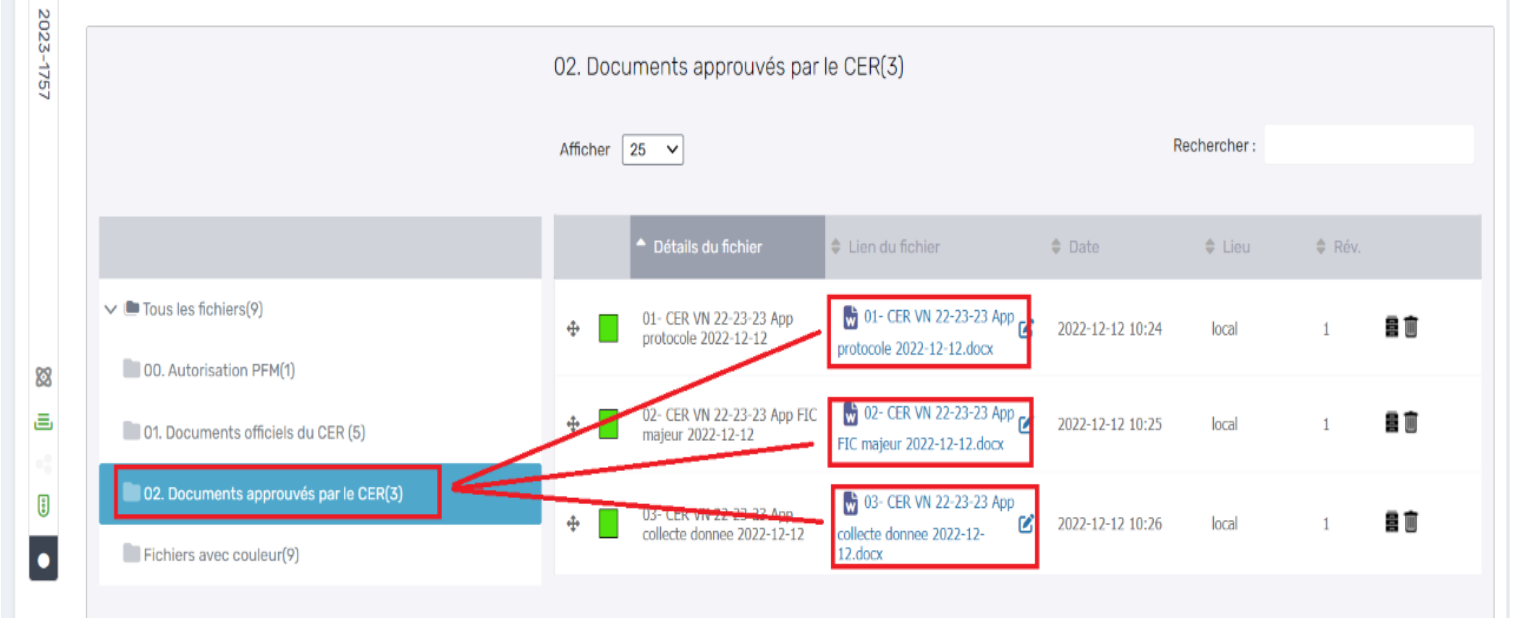

Par la suite, il vous faudra:

Effectuer les modifications dans les documents, en mode révision. Ne pas oublier de mettre à jour la date, dans le bas-de-page du document, sans supprimer l'ancienne date.

Nous n'avons pas besoin d'une version dite 'clean' des documents.

Respecter le nom du fichier tel qu'approuvé par le CÉR. Ex:

01- CER VN 22-23-23 App protocole 2022-12-12 doit être présenté, après modification comme suit:

01- CER VN 22-23-23 App protocole 2022-12-12 MOD

Les documents ainsi modifiés doivent nous parvenir sous format Word

## 2. Document à ajouter

#### 2.1 Questionnaire :

S'il s'agit d'un questionnaire 'standardisé', genre MoCA: Nous comprenons qu'il soit sous format pdf S'il s'agit d'un questionnaire 'maison': il doit nous parvenir sous format Word, daté dans le pied-de-page et paginé style page x de y.

## Optez pour les noms les plus courts possibles

Q MoCA Fr Ajout Q MoCA En Ajout

Q eval appreciation 2035-07-04 Ajout

## Pas d'apostrophe, ni underscore, ni ponctuation, ni accent et un nom le plus court possible. Ainsi:

Grille d'entrevues des intervenants 4 juillet 2035...deviendrait: Grille entrevue interv 2035-07-04 Ajout (s'il s'agit d'un ajout évidemment)

## 2.2 Annonce / affiche publicitaire, dépliant :

Si le document comporte des photos, veuillez vous assurer qu'elles sont libres de droits ou si les droits ont été achetés.

Dans les 2 cas, merci de nous le préciser (voir illustration):

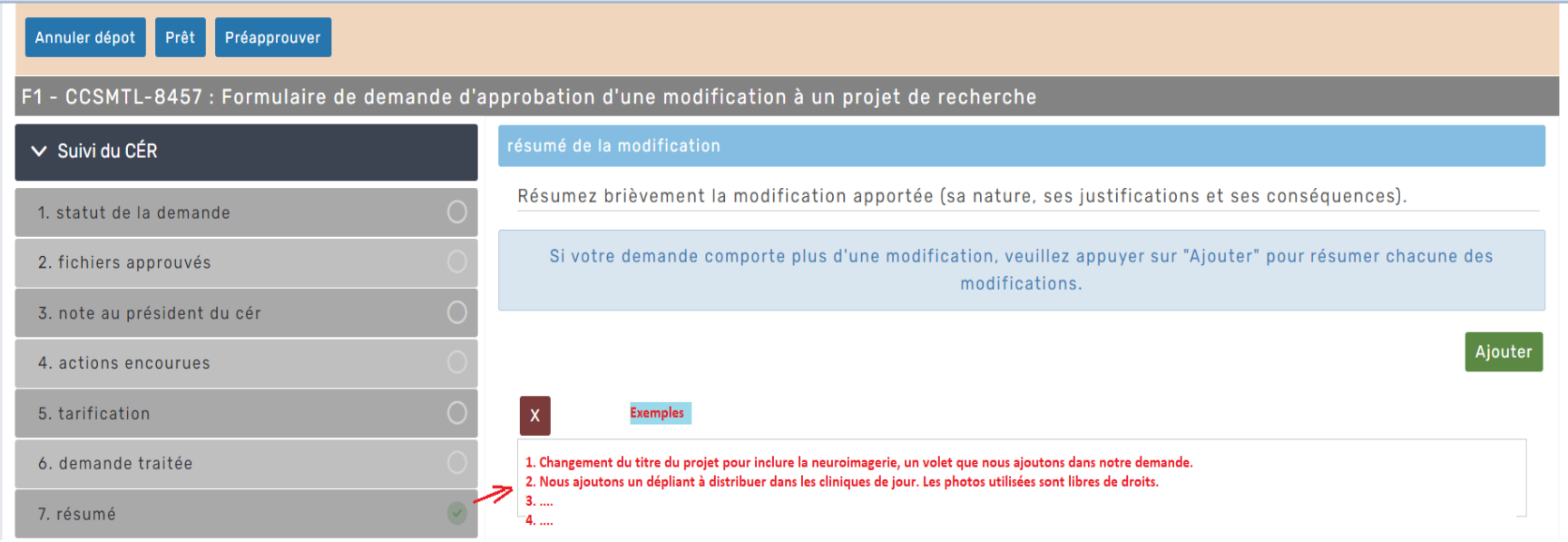

Si une récompense est offerte, ne pas inscrire de montant.

Annonce 2035-07-04 Ajout

2.3 Octroi de fonds/ Financement :

Si vous déclarez vouloir injecter de nouveaux fonds, assurez-vous de joindre la preuve d'octroi, en lien avec le projet et qu'il soit encore valide. Tout octroi de fonds dont les dates sont expirées n'est pas recevable.

Octroi IRSC 2021-2026

Accéder au formulaire de demande de modification

Pour signifier une modification, vous devez compléter un F1

Vous devez vous positionner sur votre projet. Vous allez dans Formulaires, vous cliquez sur Nouveau et vous choisissez à partir du menu déroulant, le #1 pour le formulaire de demande de modification.

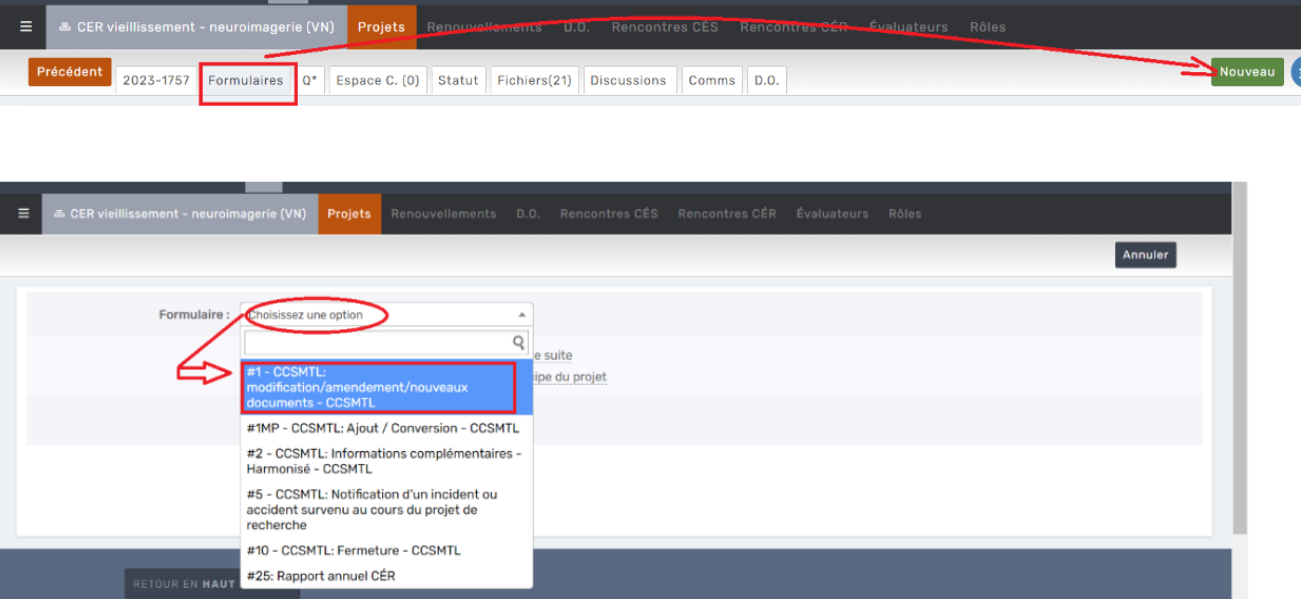

Enfin, Tout formulaire de demande (F1, F1MP, F2, F5, F9 ou F10) doit être signé par le chercheur responsable du projet.

Si des questions subsistent, n'hésitez pas à communiquer avec moi. Karima : 514-809-3929